УДК 004

ż

## **Метеорологическое web-приложение на Django**

*Романов Даниил Алексеевич*

*Приамурский государственный университет имени Шолом-Алейхема студент*

#### **Аннотация**

Данная статья написана с целью создания web-приложения, показывающего погоду в разных городах мира. Приложение будет создано на основе готового сервера Django с использованием языка программирования Python. Будут использованы гео-данные с сайта OpenWeatherMap.

**Ключевые слова:** web-приложение, Python, Django сервер, гео-данные, OpenWeatherMap

# **Meteorological web application on Django**

*Romanov Daniil Alekseevich Sholom-Aleichem Priamursky State University student*

## **Abstract**

This article is written with the aim of creating a web application showing the weather in different cities of the world. The application will be created on the basis of a ready-made Django server using the Python programming language. Geo-data from the OpenWeatherMap website will be used.

**Keywords:** web application, Python, Django server, geo-data, OpenWeatherMap

### **1 Введение**

### **1.1 Актуальность**

На сегодняшний день почти каждому человеку нужно знать погоду в определённом месте. Например, чтобы решить ехать ли ему в это место или что с собой взять. Гео-данные являются важной информаций для многих отраслей науки. Поэтому будет не лишним уметь создавать приложения с использованием этих данных.

### **1.2 Обзор исследований**

В своей работе C. Dewi и R. C. Chen описывали возможности сайта OpenWeather и его применение в различных веб-проектах [1]. Р. Р. Крапивин, Г. А. Гареева исследовали способ получения доступа к данным путем авторизации аккаунта с помощью библиотеки Requests в языке Python [2]. В. П. Капитонов рассматривал реализацию архитектуры rest API с помощью Python для взаимодействия с сервисами приложения.

#### **1.3 Цель исследования**

Цель исследования - создать и понять принцип работы погодного приложения, написанного на языке программирования Python с использованием библиотеки Django, которое будет обрабатывать гео-данные и показывать погоду в определённых городах.

#### **2 Материалы и методы**

Для создания программы нам потребуется несколько вещей. Вопервых, это готовый web-сервер Jango в текстовом редакторе Atom с настроенным внешним видом, сделать который можно с помощью статей: "Создание сервера Jango в редакторе Atom" [4] и "Оформление внешнего вида сайта с помощью Bootstrap" [5]. В-третьих, сайт OpenWeatherMap [6]. Данный сайт предоставляет нам API при помощи которого можно получать информацию о погоде в разных городах мира.

#### **3 Результаты и обсуждения**

Потребуется сайт OpenWeatherMap. Для начала следует зарегистрироваться на сайте, для этого нажмите на Sign in (рис.1).

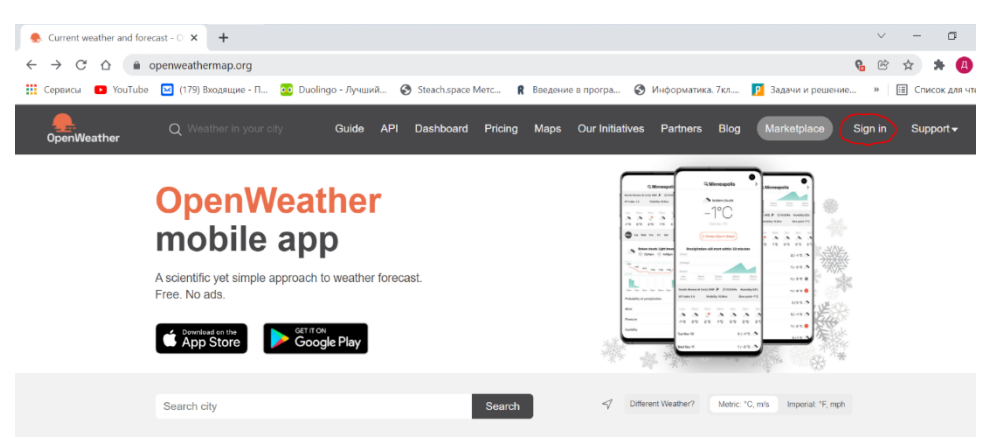

Рисунок 1 - Сайт OpenWeatherMap

После регистрации должно высветиться меню, в котором будет указан пункт API keys. В нём будет указан ключ, который позволит отсылать различные API-запросы к данному сайту. Желательно где-нибудь сохранить данный ключ. Далее в главном меню сайта нажимаем API и выбираем Current Weather Data, API doc. Чтобы отправить какой-либо API-запрос необходимо сформулировать URL-адрес, в котором мы указываем имя города. Отыскав пункт Examples of API calls копируем частично ссылку и вставляем в поисковик (рис.2).

Постулат. 2022. №6 ISSN 2414-4487

ż

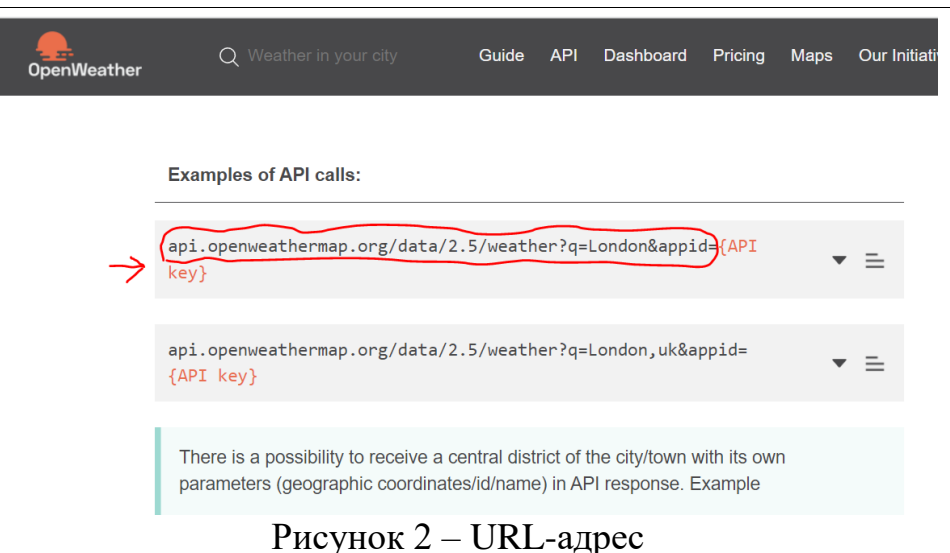

И сразу за ссылкой вставляем наш API-ключ. Загрузив полученную ссылку, должна вывестись информация о погоде города (рис.3).

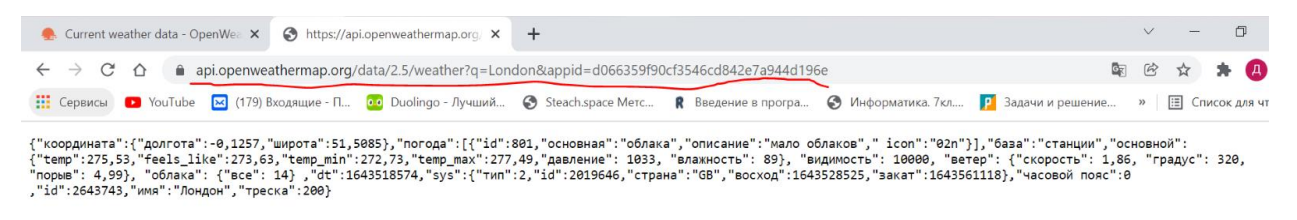

Рисунок 3 - Информация о погоде города

URL-адрес нужен для того, чтобы получать информацию о погоде в определённом городе. Чтобы это осуществить понадобится модуль requests. Для этого прописываем в терминале команду "pip install requests". Затем в файле views.py необходимо вставить полный URL-адрес и подключить модуль requests с помощью которого мы формируем запрос. Чтобы проверить корректность получаемых данных с помощью функций print и text выведем в консоль полученный из запроса ответ (рис.4).

| Project                                                                                                    | ٠<br>views.py                                                                                                    |
|----------------------------------------------------------------------------------------------------|----------------------------------------------------------------------------------------------------|
| v MeatherApp<br>$\vee$ <b>N</b> weather<br>$\rightarrow$ $\blacksquare$ _pycache_<br>$\rightarrow$ $\blacksquare$ migrations | import requests<br>from django.shortcuts import render<br>з<br>def index(request):<br>5                                                                                                    |
| $\vee$ <b>i</b> templates<br>$\vee$ <b>R</b> weather<br>index.html<br>图 _init_.py<br><b>A</b> admin.py                       | appid = 'd066359f90cf3546cd842e7a944d196e'<br>6<br>$url = 'https://api.openweathermap.org/data/2.5/weather?q=\{'\&appid=' + appid$<br>7<br>$city = 'London'$<br>3<br>$res = requests.get(url.format(city))$<br>9<br>print(res.text)<br>10<br>11 |
| <b>■</b> apps.py<br><b>A</b> models.py<br><b>■</b> tests.py<br><b>A</b> urls.py                                              | return render(request, 'weather/index.html')<br>12<br>3<br>$\overline{\phantom{a}}$                                                                                                    |
| views.py                                                                                                    |                                                                                                    |

Рисунок 4 - Изменения в файле views.py

Далее запускаем локальный сервер и перезапускаем страницу сайта. В файле views.py следует добавить функцию, преобразующую полученные

данные в словарь и поменять url-запрос чтобы настроить единицы измерения. Используются не все полученные данные, а лишь название города, погода и иконка погоды. Для этого нужно создать новый словарь city\_info. Переменная context передает данные ф html-шаблон (рис. 5).

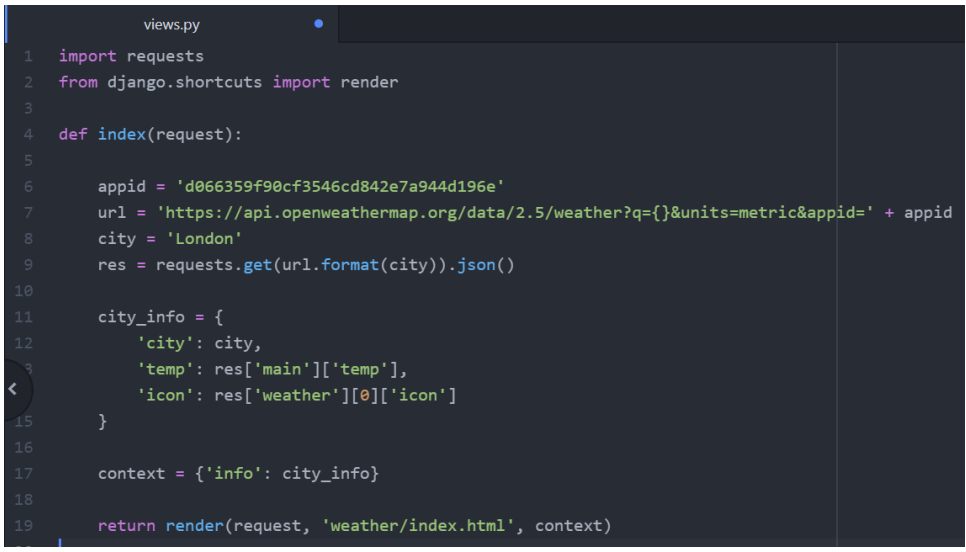

Рисунок 5 - Обработка полученных данных в views.py

Теперь в шаблоне index.html можно отобразить все полученные данные (рис.6).

| 33 | $\langle$ /div>                                                                                         |
|----|----------------------------------------------------------------------------------------------------|
| 34 | <div class="col-4 offset-1"></div>                                                                      |
| 35 | <h1>Информация</h1>                                                                                     |
| 36 | <div class="alert alert-danger"></div>                                                                  |
| 37 | <b>Fopog:</b> {{ info.city }}<br>                                                                       |
| 38 | <b>Temneparypa:</b> {{ info.temp }} <sup>o</sup><br>                                                    |
| 39 | <img alt="@oro noroga" class="img-thumnail" src="http://openweathermap.org/img/w/{{ info.icon }}.png"/> |
| 40 | $\langle$ /div $\rangle$                                                                                |
| 41 | $\langle$ /div>                                                                                         |
| 42 | $\langle$ /div $\rangle$                                                                                |

Рисунок 6 - Изменения в файле index.html

После чего на главной странице должны отображаться полученные данные (рис.7).

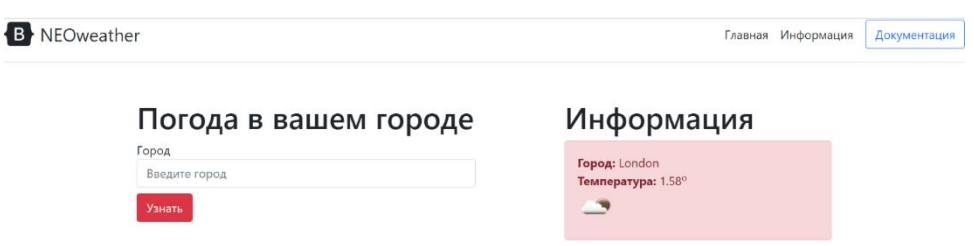

Рисунок 7 - Полученные данные на главной странице

Далее необходимо зайти в models.py (рис.8).

| Project                                   | models.py                                             |
|-------------------------------------------|-------------------------------------------------------|
| WeatherApp<br>$\mathbf{v}$ in             | from django.db import models<br>$\mathbf{1}$          |
| $\vee$ $\blacksquare$ weather             | $\overline{2}$                                        |
| $\triangleright$ $\blacksquare$ _pycache_ | $\overline{\mathbf{3}}$<br># Create your models here. |
| $\sum$ migrations                         | $\overline{4}$                                        |
| $\vee$ <b>d</b> templates                 |                                                       |
| $\sum$ weather                            |                                                       |
| $\Box$ _init_.py                          |                                                       |
| $\mathbf{a}$ admin.py                     |                                                       |
| <b>A</b> apps.py                          |                                                       |
| <b>■</b> models.py                        |                                                       |
| β⊪<br>tests.py                            |                                                       |
| $\Box$ urls.py                            | ≺                                                     |
| 的<br>views.py                             |                                                       |

Рисунок 8 - Файл models.py

И создать таблицу чтобы взаимодействовать с данными из поисковой строки (рис.9).

|                         | models.py                                |
|-------------------------|------------------------------------------|
| 1                       | from django.db import models             |
| $\overline{2}$          |                                          |
| $\overline{\mathbf{3}}$ | class City(models.Model):                |
| $\overline{4}$          | $name = models.CharField(max length=30)$ |
| 5                       |                                          |
| 6                       | def str (self):                          |
|                         | return self.name                         |

Рисунок 9 - Изменения в файле models.py

Осталось выполнить различные миграции. Для этого пишем в терминале команду "python manage.py make migrations". Дальше используем команду "python manage.py migrate" и выполняем миграции. Затем переходим в файл admin.py (рис.10).

| Project                   |                | models.py                        | admin.py |
|---------------------------|----------------|----------------------------------|----------|
| WeatherApp<br>$\sim$ 00   | 1              | from django.contrib import admin |          |
| $\vee$ <b>n</b> weather   | $\overline{2}$ |                                  |          |
| $\sum$ pycache            | 3              | # Register your models here.     |          |
| $\sum$ migrations         | $\overline{4}$ |                                  |          |
| $\vee$ <b>n</b> templates |                |                                  |          |
| $\sum$ weather            |                |                                  |          |
| <b>A</b> _init_.py        |                |                                  |          |
| $\Box$ admin.py           |                |                                  |          |
| <b>A</b> apps.py          |                |                                  |          |
| $\overline{\phantom{a}}$  | $\sim$         | . .<br>$   -$                    |          |

Рисунок 10 - Файл admin.py

В этом файле добавляем таблицу городов, которая будет отображаться в панели администратора (рис.11).

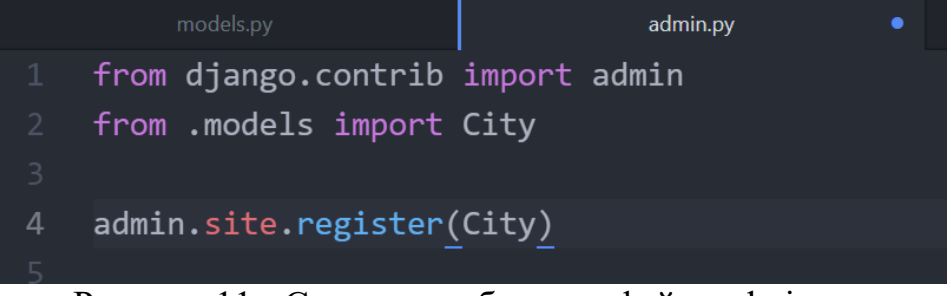

Рисунок 11 - Создание таблицы в файле admin.py

После этого переходим на страницу администратора и видим таблицу Cities (рис.12).

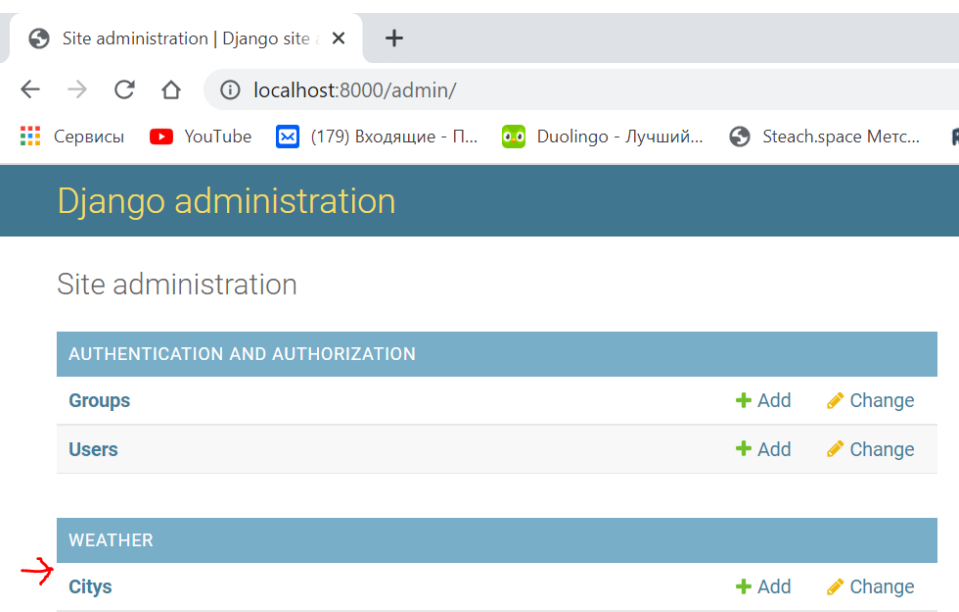

Рисунок 12 - Новая таблица Cities на странице администратора

Перейдя в неё, можно добавлять города, прописывая их названия на английском в строке Name и нажимая на Save and add another. Например, добавим London, Las Vegas и New York (рис. 13).

|   | Django administration                                      | WELCOME, MASTER, VIEW SITE / CHANGE PASSWORD / LOG OUT |
|---|------------------------------------------------------------|--------------------------------------------------------|
|   | Home > Weather > Citys                                     |                                                        |
|   | Start typing to filter<br>AUTHENTICATION AND AUTHORIZATION | Select city to change<br>ADD CITY +                    |
|   | $+$ Add<br><b>Groups</b>                                   | $\vee$ Go 0 of 3 selected<br>Action:<br>---------      |
|   | $+$ Add<br><b>Users</b>                                    | $\Box$<br><b>CITY</b>                                  |
|   | <b>WEATHER</b>                                             | $\Box$<br><b>Las Vegas</b><br>$\Box$<br>New York       |
|   | $+$ Add<br><b>Citys</b>                                    | $\Box$<br>London                                       |
| 《 |                                                            | $\mathcal{O}$ and the same of                          |

Рисунок 13 - Результат добавления городов в таблицу Cities

Всё что осталось сделать, это получить данные из таблицы и вывести их на главной странице в блоке информации. Для этого заходим в файл views.py и импортируем таблицу City (рис.14).

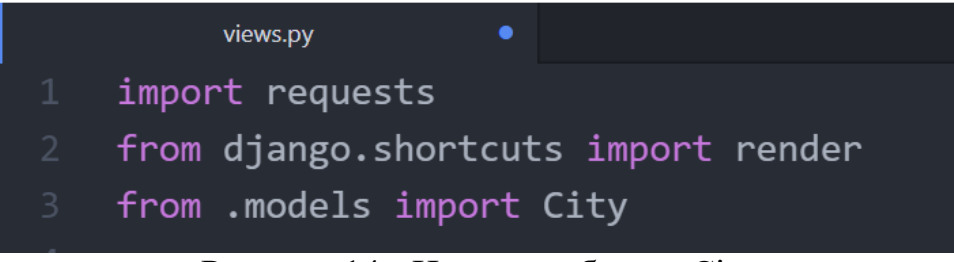

Рисунок 14 - Импорт таблицы City

Дальше создаём переменную cities, которая будет принимать все объекты из таблицы City. Затем создаём цикл, который будет перебирать весь массив данных в переменной cities и добавлять весь массив внутрь объекта city info (рис.15).

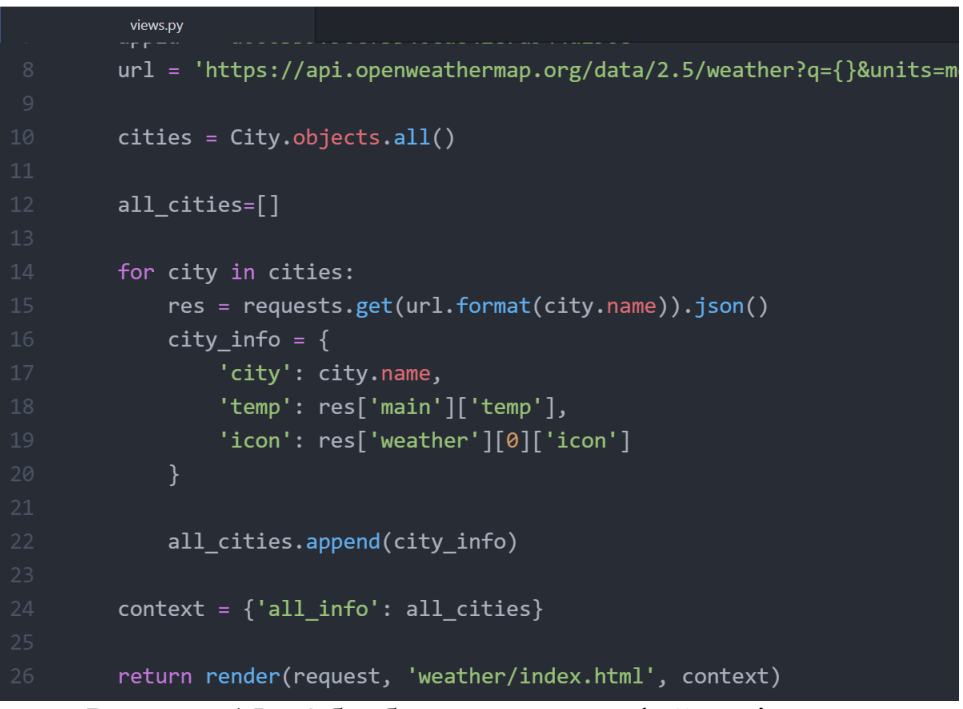

Рисунок 15 - Обработка данных в файле views.py

Теперь необходимо зайти в index.html и несколько раз в цикле вывести блоки с "alert" (рис.16).

| 37             |                                                                           |
|----------------|---------------------------------------------------------------------------|
| 38             | $\{%$ for info in all info $\{\}\$                                        |
| 39             | <div class="alert alert-info"></div>                                      |
| 40             | <div class="row"></div>                                                   |
| 41             | <div class="col-9"></div>                                                 |
| $-42$          | <b>Город:</b> {{ info.city }}<br>                                         |
| $\leftarrow$ 3 | <b>Temneparypa:</b> {{ info.temp }} <sup>o</sup>                          |
| 44             | $\langle$ /div>                                                           |
| 45             | <div class="col-2 offset-1"></div>                                        |
| 46             | <img src="http://openweathermap.org/img/w/{{ info.icon }}.png" alt="</th> |
| 47             | $\langle$ /div>                                                           |
| 48             | $\langle$ /div>                                                           |
| 49             | $\langle$ /div>                                                           |
| 50             | $\{% \text{ endfor } % \{% \mathcal{N}\} \}$                              |
| 51             |                                                                           |
|                |                                                                           |

Рисунок 16 - Изменения в файле index.html

Перезагружаем страницу и видим, что справа отображается информация о введённых ранее городах. Всё что осталось сделать, это добавить функционал поисковой строки, чтобы можно было ввести название города, нажать на кнопку "Узнать", этот город добавлялся в таблицу администратора и отображался в блоке информации. Для этого создаём файл forms.py в weather (рис.17).

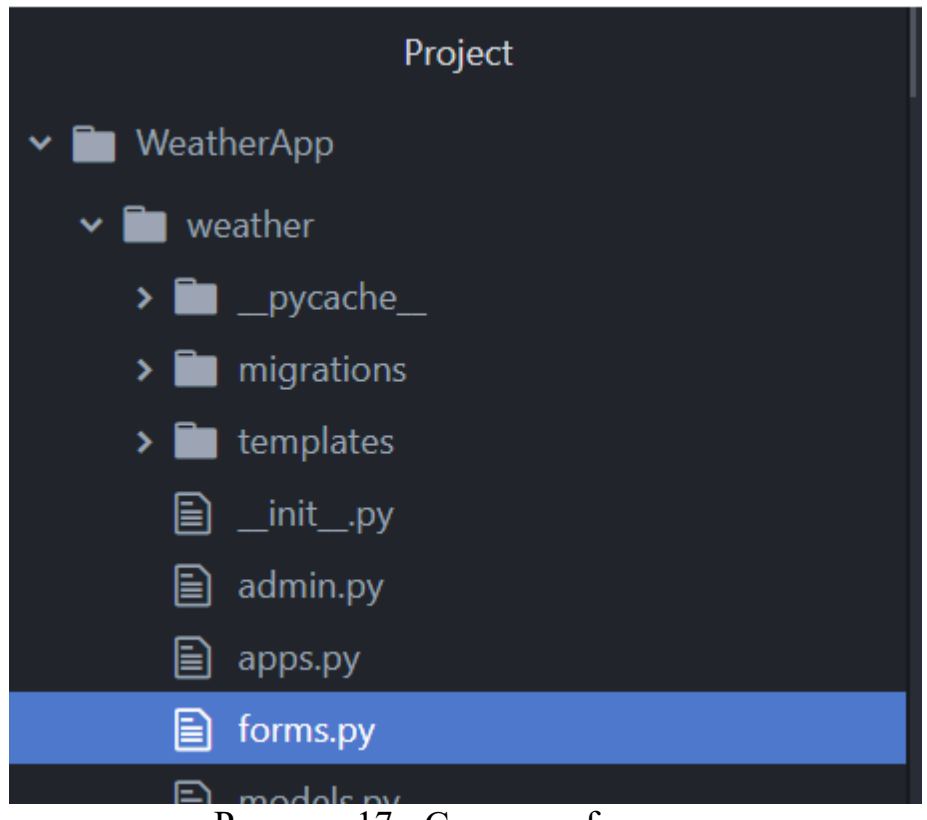

Рисунок 17 - Создание forms.py

Этот файл служит для работы с формой. В нём мы импортируем нужные модели и формы. Далее переходим в views.py. В нём необходимо подключить будущую формочку CitiForm для работы с запросами и создаём блок кода, который будет сохранять запросы в таблице и обновлять страницу (рис.18).

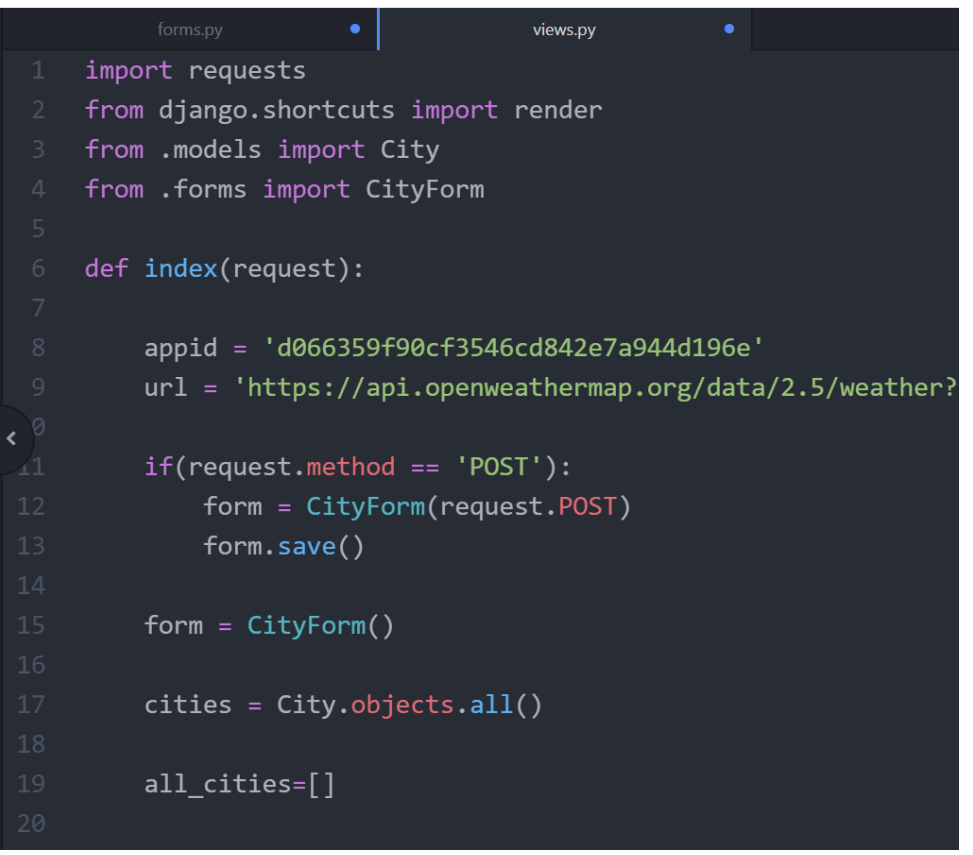

Рисунок 18 - Обработка и сохранение запросов

Также необходимо передать формочку в шаблон. Для этого в объект context добавляем новый параметр form со значением form (рис.19).

$$
31 \qquad \qquad \text{context} = \{\text{'all_info': all_cities, 'form': form}\}
$$

Рисунок 19 - Передача формы в новый шаблон

В index.html нужно прописать вывод поля name и прописать обязательный параметр, который необходимо прописывать чтобы форма работала корректно (рис.20).

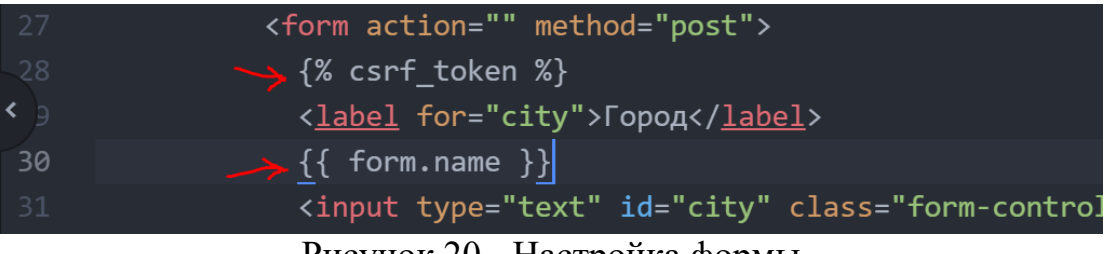

Рисунок 20 - Настройка формы

Возвращаемся в файл forms.py где нужно импортировать классы City, ModelForm и TextInput, отвечающий за атрибуты к полям формы. Здесь создаём новый класс CityForm в котором мы прописываем и настраиваем атрибуты для внешнего вида формы (рис.21).

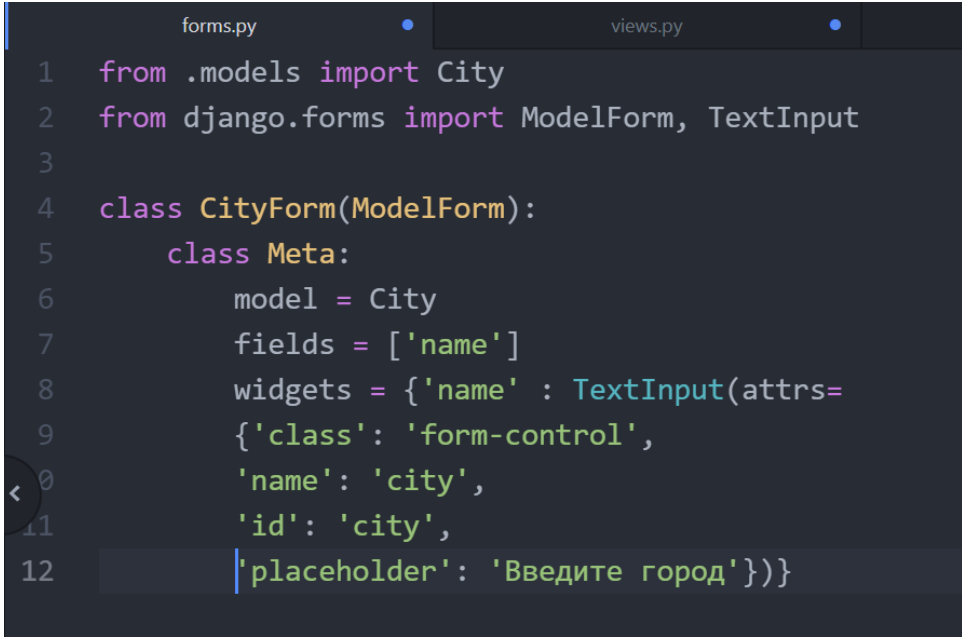

Рисунок 21 - Настройка внешнего вида формы

Теперь поисковая строка стала полноценно функциональной. Если ввести в неё город и нажать "Узнать" этот город добавится в базу данных, страница перегрузится и город отобразится город в поле информации. Например, введём город Toronto (рис. 22).

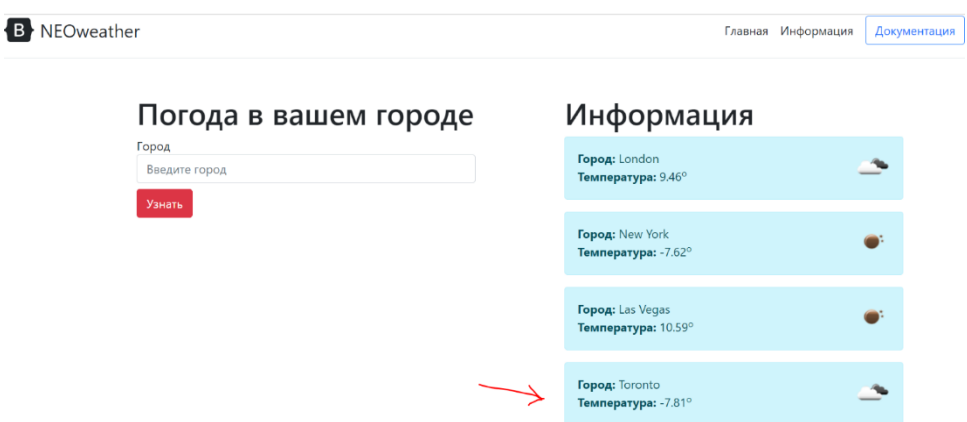

Рисунок 22 - Тест работоспособности сайта

Тоже самое можно проделать с другими городами.

#### **Выводы**

В данной работе было создано веб-приложение на основе сервера Jango, которое показывает погоду в настоящий момент времени в разных городах.

### **Библиографический список**

- 1. Dewi C., Chen R. C. Integrating Real-Time Weather Forecasts Data Using OpenWeatherMap and Twitter //International Journal of Information Technology and Business. 2019. Т. 1. №. 2. С. 48-52.
- 2. Крапивин Р. Р., Гареева Г. А. Получение доступа к данным путем авторизации в аккаунт с помощью библиотеки Requests в языке Python //Инновационные технологии, экономика и менеджмент в промышленности. 2021. С. 206-208.
- 3. Капитонов В. П. Реализация архитектуры rest API с помощью Python для взаимодействия с сервисами приложения и изоляции базы данных CouchDB //Проблемы науки. 2018. №. 5 (29). С. 30-33.
- 4. Создание сервера Jango в редакторе Atom URL: https://1drv.ms/w/s!AtdxmxWoArjpgV1a3kcnAfRymFkq?e=CXbNYy
- 5. Оформление внешнего вида сайта с помощью Bootstrap URL: https://1drv.ms/w/s!AtdxmxWoArjpgWA7J263aVPecQK9?e=dksIka
- 6. OpenWeatherMap URL: https://openweathermap.org